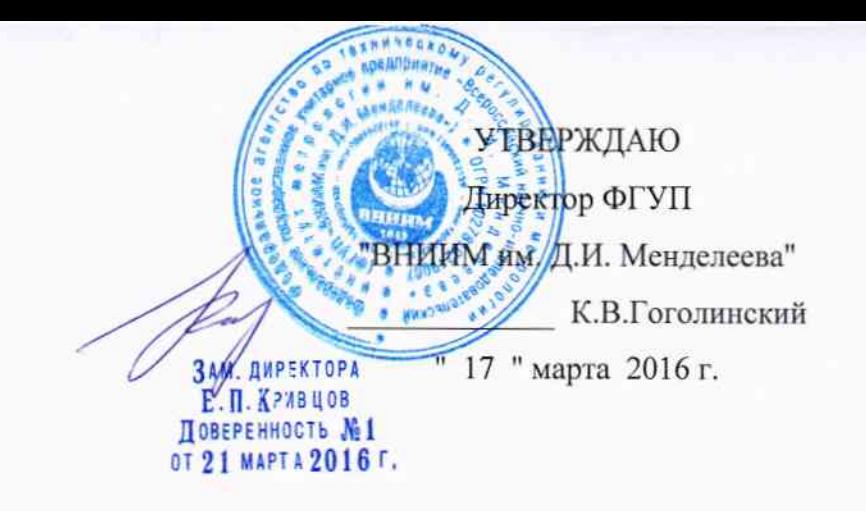

# КОНТРОЛЛЕРЫ ДЛЯ СИСТЕМ АВТОМАТИЧЕСКОГО ПОЖАРОТУШЕНИЯ ПК 5000

Методика поверки MII2064 - 0113 - 2016

 $1.8.64153 - 16$ 

Руководитель лаборатории ФГУП "ВНИМ им. Д.И. Менделеева" -t В.П. Пиастро  $\overline{\epsilon}$ " 17 " марта 2016 г.

Санкт-Петербург 2016 г.

#### **ВВЕДЕНИЕ**

Настоящая методика поверки распространяется на контроллеры для систем автоматического пожаротушения ПК 5000 (далее - контроллеры) и устанавливает периодичность, объем и порядок первичной и периодических поверок.

При проведении поверки необходимо использовать Руководство по эксплуатации ПК.425519.00 РЭ.

Первичная поверка контроллеров проводится на предприятии-изготовителе или на специализированных предприятиях эксплуатирующего ведомства, аккредитованных на право поверки.

Периодическая поверка контроллеров осуществляется после их монтажа на объекте Заказчика.

При наличии соответствующего заявления от владельца средства измерений допускается проведение поверки отдельных измерительных каналов контроллера.

Интервал между поверками - 2 года.

#### 1. ОПЕРАЦИИ ПОВЕРКИ

При проведении поверки контроллера должны быть выполнены операции, указанные в таблице 1.

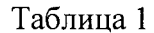

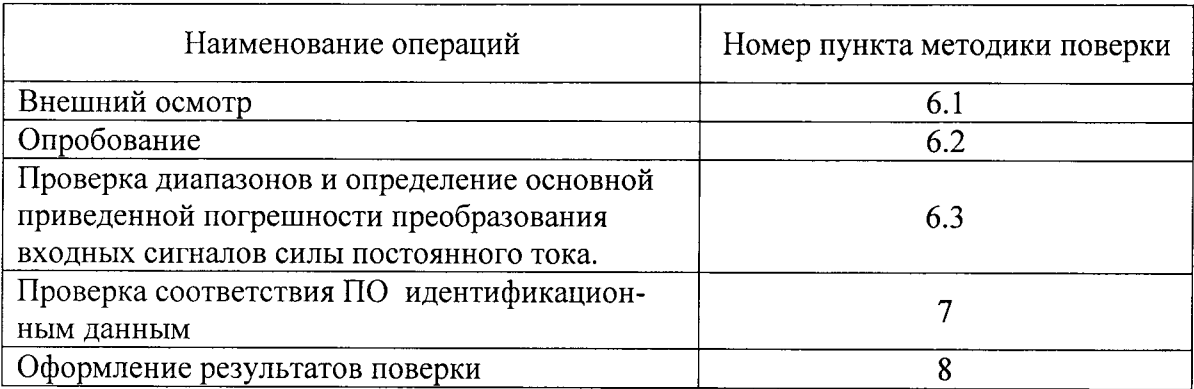

#### 2. СРЕДСТВА ПОВЕРКИ

При проведении поверки контроллера должны быть применены следующие эталоны: - калибратор универсальный Н4-7.

воспроизведение силы постоянного тока, предел 20 мА,  $\pm$  (0,004%I<sub>x</sub>+0,0004%I<sub>n</sub>) (регистрационный № 22125-01)

- термометр стеклянный ТЛ-4, диапазон измерений от 0 до 50 °С, цена деления 0.1 °С.

- гигрометр ВИТ-2, диапазон измерения влажности от 20 до 90 % при температурах от 15 до 40 °С. кл.1.

- барометр – анероид БАММ, диапазон измерений от 600 до 790 мм рт.ст.,  $\pm$  0.8 мм рт.ст. Примечания:

1. Все перечисленные средства измерений должны быть технически исправны и своевременно поверены.

2. Допускается замена указанных средств измерений на другие типы, обеспечивающие определение метрологических характеристик поверяемых средств измерений с требуемой точностью.

# 3. ТРЕБОВАНИЯ К КВАЛИФИКАЦИИ ПОВЕРИТЕЛЕЙ

К поверке контроллера допускаются работники государственных и ведомственных метрологических органов, аккредитованных на право поверки данного средства измерения, имеющие право самостоятельного проведения поверочных работ на средствах измерения электрических величин, ознакомившиеся с Руководством по эксплуатации ПК.425519.00 РЭ и настоящей методикой.

# 4. ТРЕБОВАНИЯ БЕЗОПАСНОСТИ

Все операции поверки, предусмотренные настоящей методикой поверки,  $4.1.$ экологически безопасны. При их выполнении проведение специальных защитных мероприятий по охране окружающей среды не требуется.

При выполнении операций поверки контроллера должны соблюдаться требо- $4.2.$ вания технической безопасности, регламентированные:

- ГОСТ12.1.030-81 "Электробезопасность. Защитное заземление, зануление".

- Правилами технической эксплуатации электроустановок потребителей и правилами техники безопасности при эксплуатации электроустановок потребителей.

- Всеми действующими инструкциями по технике безопасности для конкретного рабочего места.

### 5. УСЛОВИЯ ПОВЕРКИ И ПОДГОТОВКИ К НЕЙ

5.1. При проведении операций поверки контроллера должны соблюдаться следующие условия:

Питание контроллера осуществляется от сети переменного тока с номинальным напряжением 220 В, частотой 50 Гц или от сети постоянного тока с номинальным напряжением 220 B.

5.2. При невозможности обеспечения указанных условий допускается проводить поверку контроллера в фактических условиях.

5.3. При поверке контроллера в условиях эксплуатации обследование стабильности окружающих условий должна контролироваться путем измерения температуры и влажности.

5.4. Перед началом операций поверки поверитель должен изучить Руководство по эксплуатации ПК.425519.00 РЭ.

5.5. Все средства измерений, предназначенные к использованию при выполнении поверки, должны находиться в режиме прогрева в течение времени, указанного в их технической документации.

#### 6. ПРОВЕДЕНИЕ ПОВЕРКИ

 $6.1.$ Внешний осмотр

 $6.1.1.$ При проведении внешнего осмотра должно быть установлено соответствие контроллера следующим требованиям.

6.1.1.1. Контроллер должен соответствовать конструкторской документации и комплекту поставки (включая эксплуатационную документацию).

6.1.1.2. Механические повреждения наружных частей контроллера, дефекты лакокрасочных покрытий, способные повлиять на его работоспособность или метрологические характеристики, должны отсутствовать.

6.1.1.3. Маркировка и надписи на конструктиве, в котором смонтирован контроллер, должны быть четкими, хорошо читаемыми.

6.1.1.4. Результаты внешнего осмотра считаются положительными, если при проверке подтверждается их соответствие требованиям п.п. 6.1.1.1. - 6.1.1.3.

 $6.2.$ Опробование.

Опробование работы контроллера выполняется следующим образом:

- на вход одного из каналов подать сигнал, соответствующий 70 % диапазона преобразования;

- наблюдать соответствующую реакцию на мониторе подключенного к выходу контроллера РС.

6.3. Проверка диапазонов и определение основной приведенной погрешности преобразования входных сигналов силы постоянного тока.

- собирают схему в соответствии с рисунком 1;

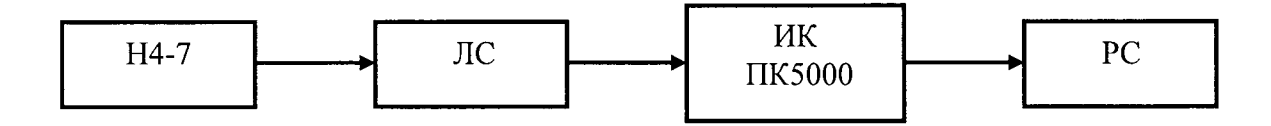

Н4-7 - калибратор универсальный Н4-7 ЛС - линия связи ИК ПК 5000 – измерительный канал (ИК) контроллера ПК5000 РС - персональный компьютер

#### Рисунок 1

- определение погрешности выполняют не менее чем в 5 точках  $I_i$ , равномерно распределенных в пределах диапазона входных сигналов силы постоянного тока;

- для каждого значения I<sub>i</sub> рассчитывают (в зависимости от функционального назначения ИК) соответствующее номинальное значение технологического параметра А<sub>1</sub> по формуле

$$
A_i = A_{\min} + (I_i - I_{\min}) \cdot (A_{\max} - A_{\min}) / (I_{\max} - I_{\min}),
$$

где А<sub>min</sub>, А<sub>max</sub> - нижний и верхний пределы диапазона соответствующего технологического параметра соответственно;

I<sub>min</sub>, I<sub>max</sub> - нижний и верхний пределы диапазона входного сигнала соответственно;

- последовательно устанавливают на Н4-7 выбранные значения I<sub>i</sub> и на экране монитора РС наблюдают выведенные в соответствии с Руководством по эксплуатации результаты преобразования А<sub>измі</sub> (в единицах соответствующего технологического параметра);

- для каждого значения I<sub>i</sub> вычисляют основную абсолютную погрешность преобразования по формуле

$$
\Delta_{\rm HK\,i} = |A_{\rm H3M\,i} - A_i|
$$

- находят максимальное значение основной абсолютной погрешности преобразования по формуле

$$
\Delta_{\scriptscriptstyle \rm HK} = \max (\Delta_{\scriptscriptstyle \rm HK} \, \rm i)
$$

- рассчитывают основную приведенную погрешность преобразования по формуле

$$
y_{\mu\kappa} = 100 \cdot \Delta_{\mu\kappa} / (A_{\text{max}} - A_{\text{min}}) \text{ %}
$$

Результаты заносят в таблицы Приложения А.

Контроллер считается прошедшим поверку с положительными результатами, если выполняется соотношение  $\mathcal{L}^{\text{max}}$ 

$$
|\gamma_{\scriptscriptstyle \rm HK}| \leq |\gamma_{\scriptscriptstyle \rm HK\,A\rm On}|,
$$

где  $\gamma_{HK \text{ non}} = 0.5$  % - предел допускаемой основной приведенной погрешности преобразования.

#### ПРОВЕРКА СООТВЕТСТВИЯ ПО ИДЕНТИФИКАЦИОННЫМ ДАННЫМ. 7.

Идентификационные данные программного обеспечения проверяются в следующей последовательности:

подключить разъем X2 P1 R модуля центрального процессора к разъему Ethernet технологического компьютера с помощью перекрестного соединительного кабеля UTP кат.5е:

запустить на технологическом компьютере программу SIMATIC Manager из состава пакета программ Siemens Simatic STEP 7;

в пункте главного меню "File" выбрать "Retrieve". В открывшемся окне выбрать файл архива проекта FHM Control.zip и нажать кнопку "Открыть";

в следующем окне выбрать каталог для записи проекта и нажмите кнопку "ОК". После окончания процесса разархивирования проекта на экране отобразится окно с информацией об успешном сохранении данных проекта в указанном каталоге. Нажмите кнопку "ОК". В следующем окне нажать кнопку "Yes";

в окне программы SIMATIC Manager откроется проект. В левой части окна выбрать контроллер (ПСУ, ПСЗ-1 или ПСЗ-2) и раскрыть дерево проекта, используя знаки "+/-" слева от надписей. Фрагмент окна приведен на рисунке 2.

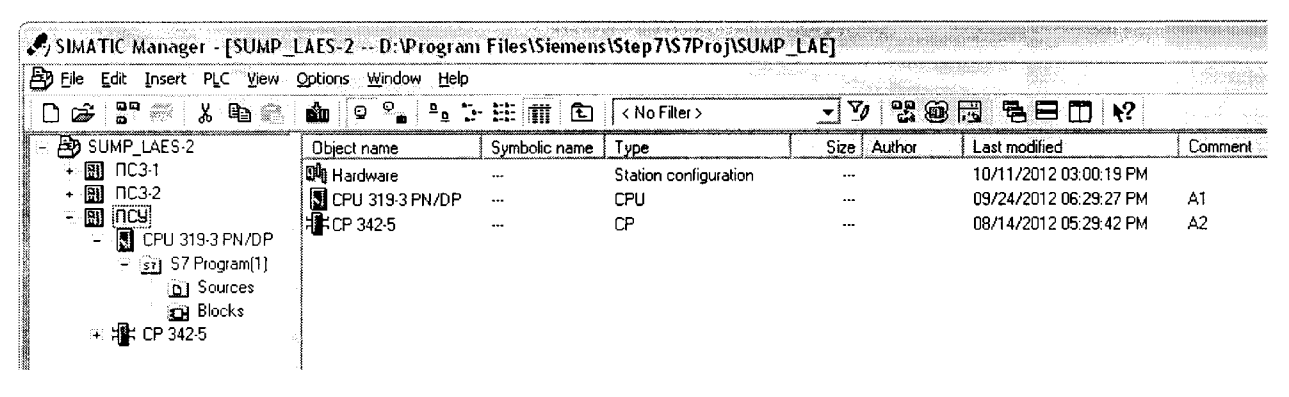

Рисунок 2

в дереве проекта выбрать каталог "Blocks".

в пункте главного меню "Options" выбрать "Set PG/PC Interface...". На экране отобразится окно выбора интерфейса "Set PG/PC Interface", в котором надо выбрать "TCP/IP(Auto)->..." для сетевого адаптера, посредством которого осуществляется подключение по сети Ethernet к контроллеру, и нажать кнопку "ОК";

в пункте главного меню "View" выбрать "Online", после чего произойдет соединение с выбранным контроллером.

при успешном соединении с котроллером в заголовке окна отобразится надпись ONLINE и на экране отобразится окно, содержащее состав программы, которая установлена в выбранном контроллере. Фрагмент окна приведен на рисунке 3.

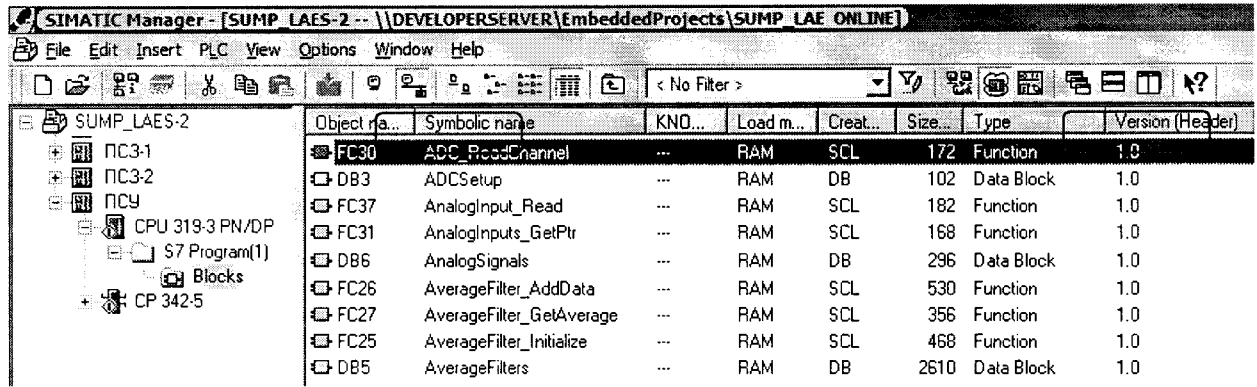

#### Рисунок 3

состав программы контроллера представлен в виде перечня функций, в котором для каждой функции в столбце "Symbolic name" указано имя, а в столбце "Version (Header)" указан номер версии функции программы контроллера.

Результаты проверки считаются положительными, если установлено, что идентификационные данные (идентификационные наименования блоков и номера версий ВПО) соответствуют идентификационным данным, указанным в разделе "Программное обеспечение" описания типа средства измерений (таблица 2). Результаты поверки занести в таблицу Приложения Б.

Таблина 2

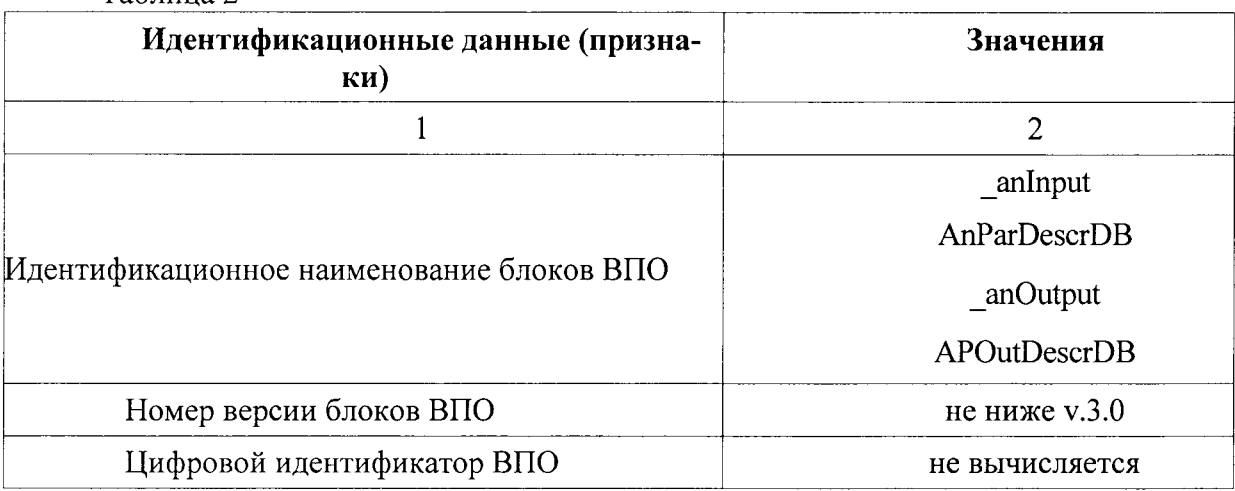

# 8. ОФОРМЛЕНИЕ РЕЗУЛЬТАТОВ ПОВЕРКИ

8.1 При положительных результатах поверки контроллера оформляется свидетельство о поверке. К свидетельству прилагаются протоколы с результатами поверки.

При отрицательных результатах поверки контроллера свидетельство о преды-8.2 дущей поверке аннулируется и выдается извещение о непригодности.

Знак поверки наносится на свидетельство о поверке. 8.3

Приложение А

### Протокол поверки №

от " " 201 г.

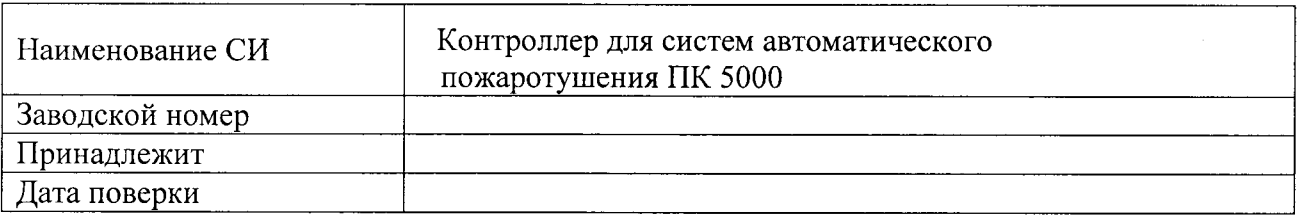

Условия поверки:

 $\bullet$ 

 $\ddot{\phantom{0}}$ 

- температура окружающего воздуха, <sup>0</sup>С..................
- относительная влажность воздуха, %.....................
- 

Эталоны и испытательное оборудование:

 $\frac{1}{2}$ , 3aB.  $N_2$ 

(Свидетельство о поверке № 1000 года по под 201 г.)

Результаты поверки приведены в таблице 1.

Таблица 1

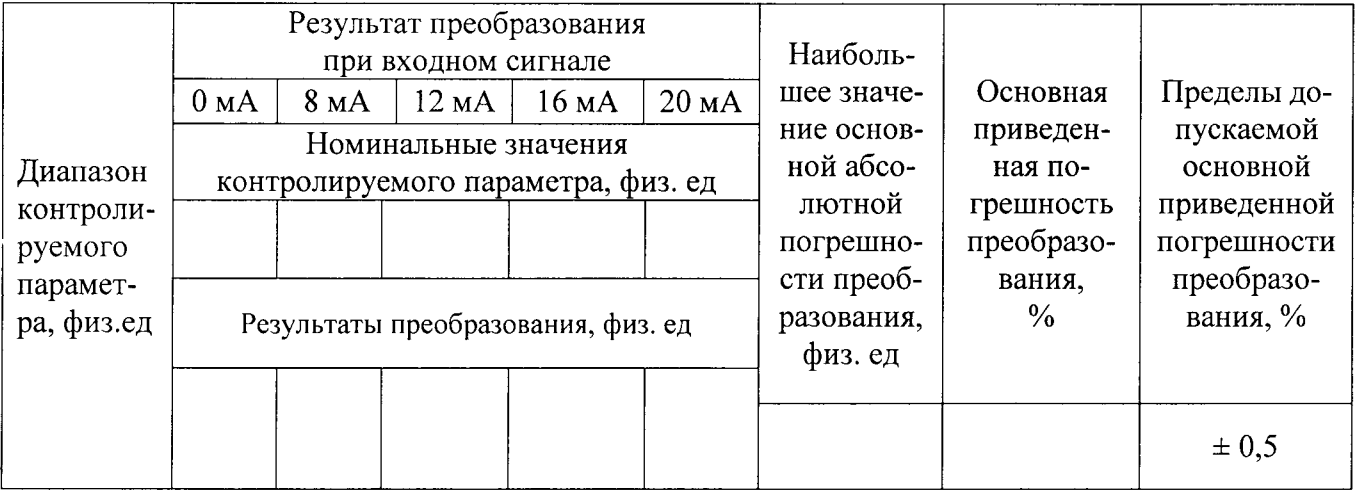

Выводы: При последник при последник при последник при последник при последник при последник при последник при

Поверку проводили:

Приложение Б

# Протокол поверки №

or " $\frac{1}{201}$  - 201  $\frac{1}{201}$ .

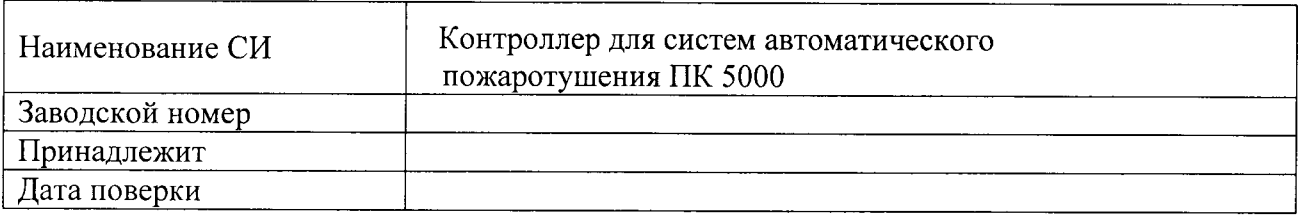

Условия поверки:

- 
- 
- 

Испытательное оборудование:

Результаты поверки приведены в таблице.

 $\frac{1}{\sqrt{2}}$ 

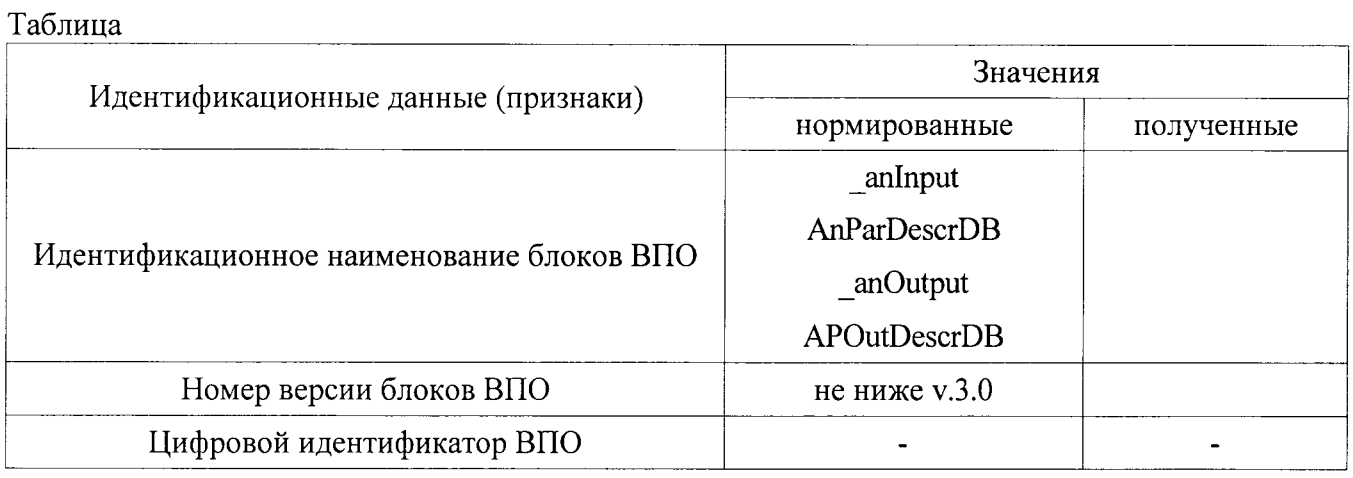

Поверку проводили: